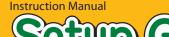

# Read to connect and configure the product

# Wi-Fi WALKER WIMAX 2+ NAD11

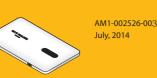

**Technically Certified** 

#### Preface

Thank you for buying the Wi-Fi WALKER WiMAX 2+ NAD11 (simply called the "product" or "Wi-Fi WALKER WiMAX 2+" from here on). Before using the product, be sure to read the Setup Guide (this manual) and the Notes on Usage to ensure correct use. The Setup Guide (this manual) handles only basic operations for main features.

As an instruction manual related to the product, the Setup Guide (this manual), the Notes on Usage, and the "取扱説明書 詳 細版 (Full Instruction Manual)" (Japanese) are available for download from the WiMAX Support Information website. In this manual, all such manuals are collectively referred to as the "Instruction Manual".

- The PDF version of the "取扱説明書 詳細版 (Full Instruction Manual)" (Japanese) is also included in the product. Connect the product to a PC or the like by means of wireless LAN or a microUSB cable, launch the web browser, type "http://192.168.179.1" in the address and log in to the Advanced Settings on the Quick Setup Webpage to view "情報 (Information)", and access "マニュアル (Manual)".
- The PDF versions of the Instruction Manuals can be downloaded from the WiMAX Support Information website. http://www.necat.co.jp/wimax/support/ugc/nad11/index.html
- Company names and product names referred to in this manual are trademarks or registered trademarks of the respective companies
- The illustrations and screenshots that appear in this manual may not be a precise representation of the actual product. Furthermore, part of the screenshots used may be omitted.

#### Disclaimer and Safety Tips

Before using the product, please read through the "Exemptions" and "Safety Precautions (Observe Strictly)" on the Notes on usage to ensure correct handling of the product.

#### When using the product

- This product can connect with WiMAX 2+ and WiMAX. When using High Speed Mode, although communication will automatically switch between WiMAX 2+ and WiMAX in response to the reception environment, there may be periods of several seconds during switching when communication will not be possible.
- Keep the product at least 1.5cm away from your body, and make sure that there are no intervening metallic objects when you communicate. • Communication is not possible even in the service area in places where the signal does not reach (e.g. tunnels and
- basements). Also, communication is sometimes not possible in poor reception areas. Communication is sometimes interrupted if you move into a poor reception area during communications.
- · Since this product uses radio waves, the possibility of communication intercepts by third parties cannot be eliminated. (The WiMAX 2+ method and the WiMAX method, however, offer secure communication encryption and secrecy functions.) It is presumed that the product will be used in Japan. It cannot be taken out of Japan and used abroad.
- Since this product is a radio station under the Radio Law, you may be asked to temporarily submit the product for
- inspection in accordance with the Radio Law.
- Take care not to inconvenience people around you when you use the product in a public place.
- When the product is used by a child, parents or guardians should thoroughly read the "Instruction Manual" and teach the child how to use it.

#### **Product Communication Modes**

The communication mode can be switched when connecting this product to WiMAX 2+ and WiMAX. In "High Speed Mode", switching between WiMAX 2+ and WiMAX will automatically occur in response to the reception environment

In "No Limit Mode", WiMAX can be used without a limit on the speed with a maximum downlink of 40 Mbps. Waiting or Idling

To minimize power consumption during operation, this product has a function of increasing the useable time (waiting) and a function of prompt startup from a wireless idling state to a useable state (idling state).

# Check the Contents of the Package

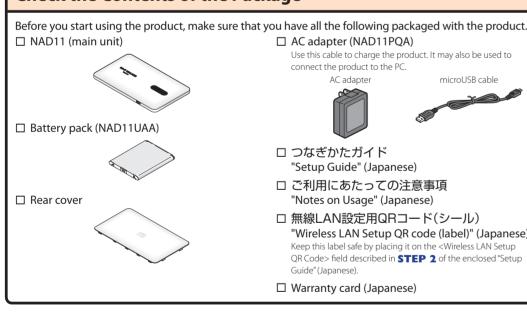

## Names and Functions of Components

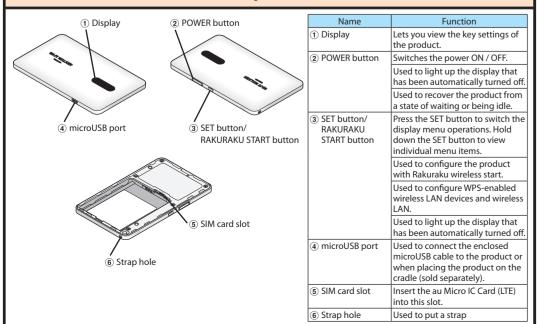

# **Preparing for Setup**

### Attach the au Micro IC Card (LTE)

When attaching the au Micro IC Card (LTE), disconnect the product from the power source. Remove the microUSB cable and cradle (sold separately) when they are connected.

- 1 Insert the au Micro IC Card (LTE) with its IC (metal) part facing down until it clicks into position.
- Refrain from inserting the au Micro IC Card (LTE) in the opposite direction, or inserting cards other than the au Micro IC Card (LTE), such as SD cards and au Nano IC Card (LTE) with a conversion adapter, as doing so may cause
- failures. Be careful not to touch or damage the IC (metal) part of the au Micro IC Card (LTE).

### 1 Slide the battery pack into the end with the marking surface (Recycling symbol etc.) facing

Contact the terminal of the battery pack onto the terminal of this product and then push in.

#### 2 Attach the rear cover

- Press the cover onto the unit until the clips of the Q side of the UQ logo click into position.
- \* Attach the rear cover such that the UQ logo is facing front when the POWER button is pointed upwards.
- \* Be sure to firmly press the edges of the cover so that there are no gaps.

### **Charging the Product**

Explains how to charge using the enclosed AC adapter supplied with this product.

- Insert the microUSB connector of the microUSB cable into the microUSB port on the product.
- Plug the microUSB connector into the product with its side bearing the USB mark facing down. 2 Attach the other end of the USB connector to the AC adapter and insert the power plug of the AC
- adapter into a power outlet. Plug the USB connector into the AC adapter with its side bearing the USB mark facing down.

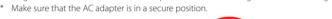

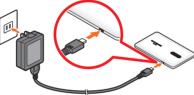

\* Charging may stop in order to protect the battery fro

For information on how to charge the battery pack on the cradle (sold separately), refer to the Instruction Manual of the cradle "NAD11 クレードル (NAD11PUA) 取扱説明書" (Japanese).

#### Switch Power On

Press the POWER button until "Please Wait" appears in the product display and the product is turned ON. Once the below screen display appears, proceed to **STEP2**.

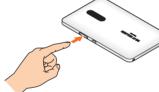

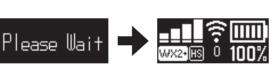

play Menu Operations" on the back surface.)

f "New Program Released" appears on the display when the power is turned on, update the firmware. (Refer to the "Firmware Update" on the reverse side)

#### Consult the homepage for the latest firmware.

#### Switching to English display

**1** Launch the Quick Setup Webpage and log in (Refer to **STEP 4**). 2 Click [English] and then click [Save] from the menu on the left of the Quick Setup Webpage screen. The display and the Quick Setup Webpage of this product will switch to English.

Check Verify the following product settings.

- Primary SSID (nad11-xxxxx)
- Primary key (encryption key) (AES) (13 alphanumeric characters)
- Confirm the enclosed "Wireless LAN Setup QR Code (label)".
- How to confirm by the display menu is described below.
- (1) While the product display is in the "normal display", briefly press the SET button a few times to display [W-LAN Info].
- (2) Hold down the SET button to display the primary SSID.
- (3) Briefly press the SET button and "Primary Key Push SET button" will be displayed. Then briefly press the SET button again to display the Primary Key.
- ximum of 12 alphanumeric characters can be displayed. When viewing 13 or more alphanumeric characters in SSID display, a line feed mark will be displayed. Briefly press the SET button to insert a line feed to display the text. After inserting the line feed, the next screen will be displayed by briefly pressing the SET button.

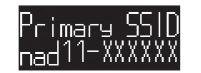

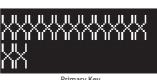

Have these available for **STEP 2**. The Primary SSID and Primary key of this product are also indicated on the sticker under the battery pack.

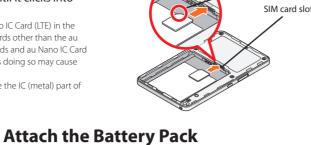

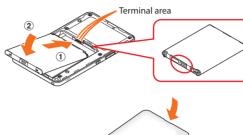

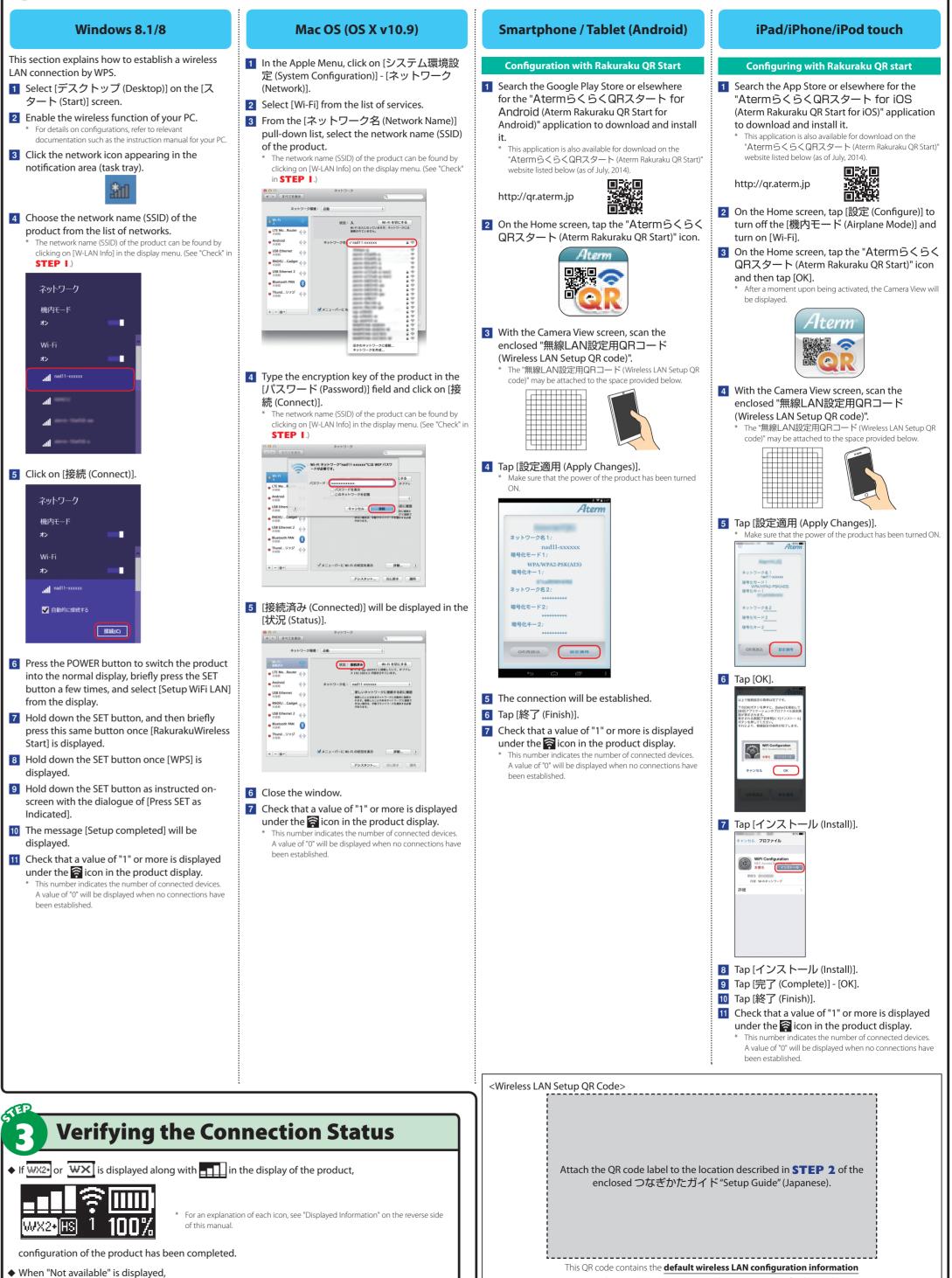

| ネ  |  |
|----|--|
| 機  |  |
| オン |  |
| W  |  |
| オン |  |

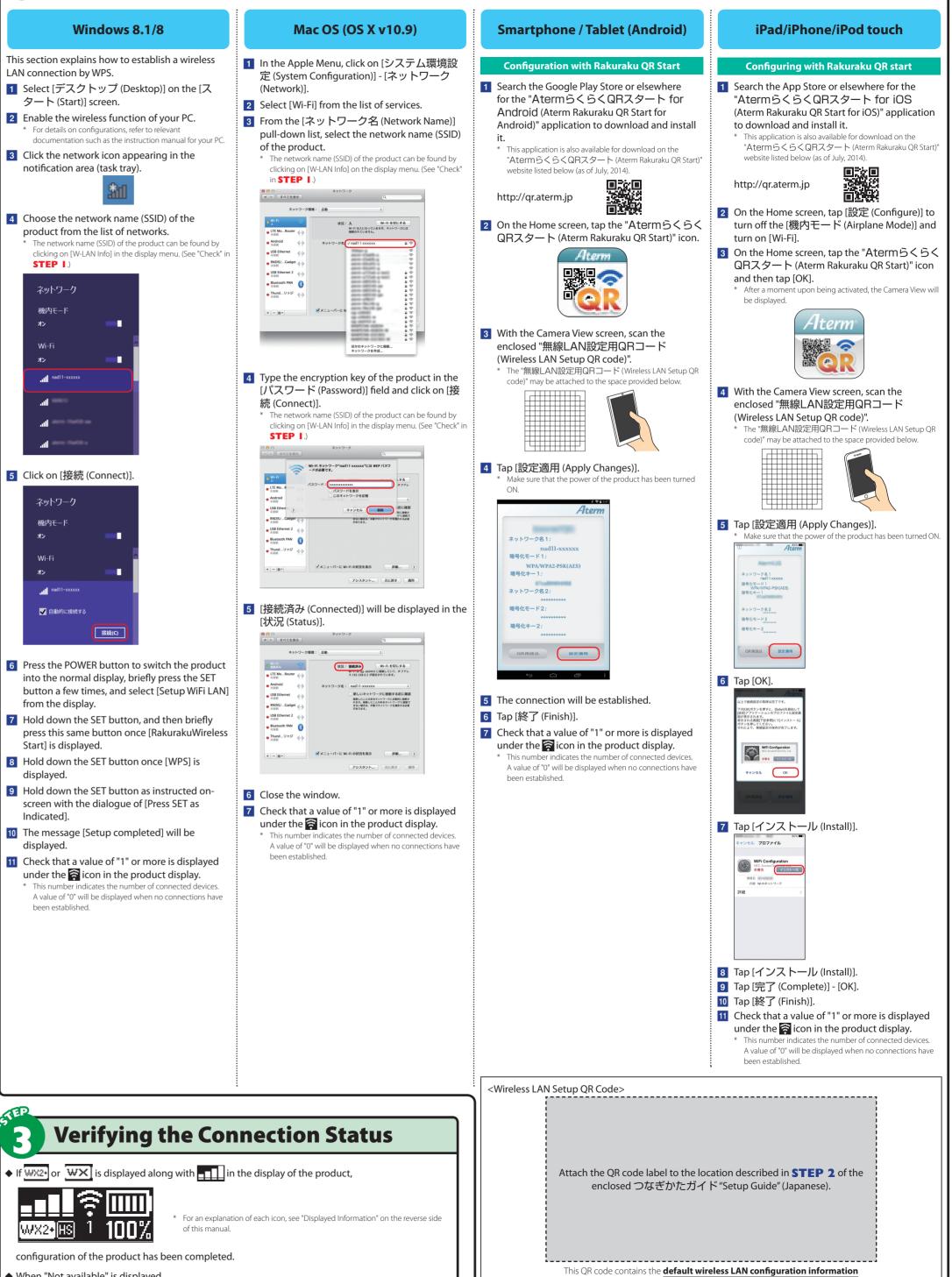

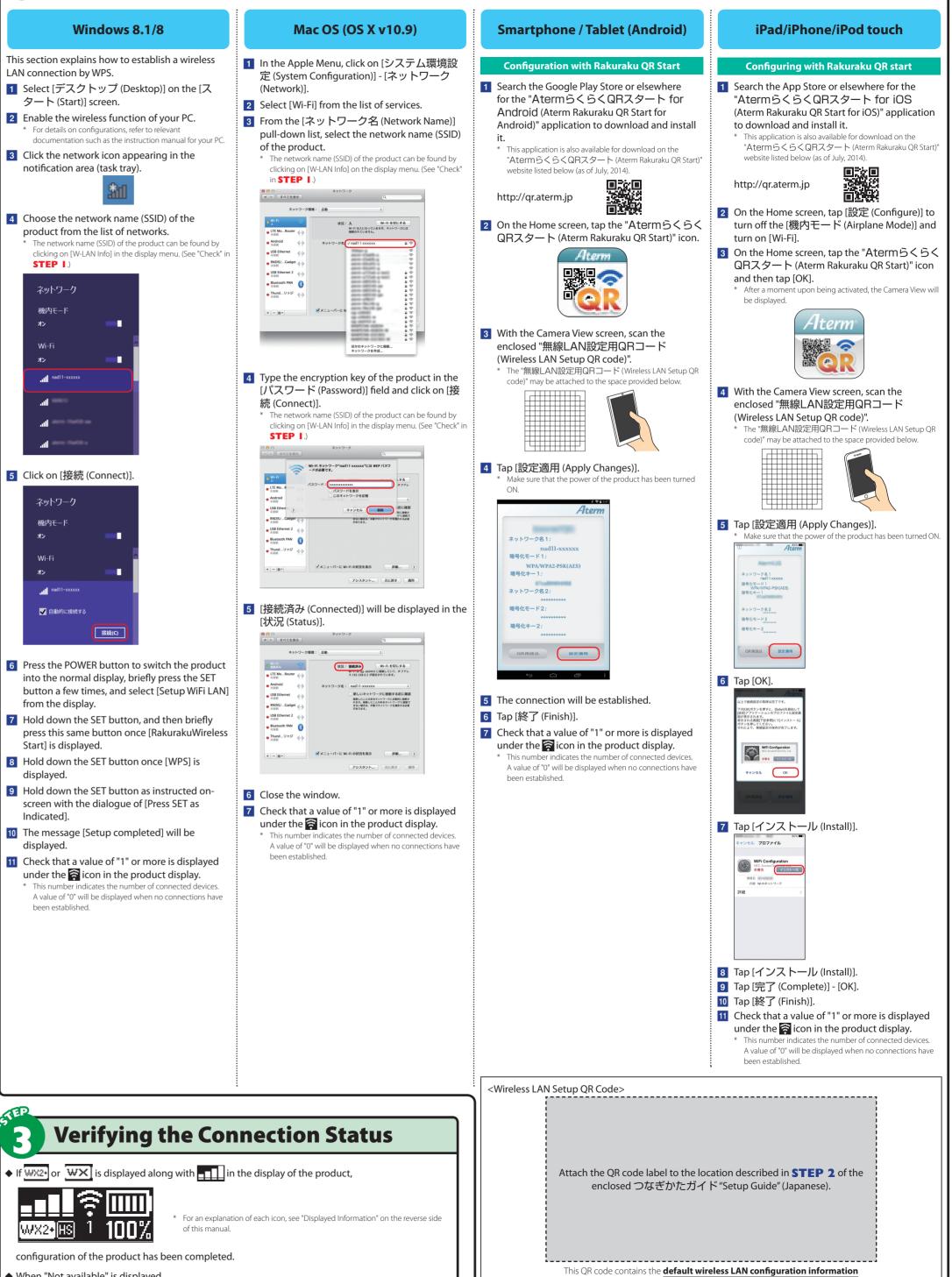

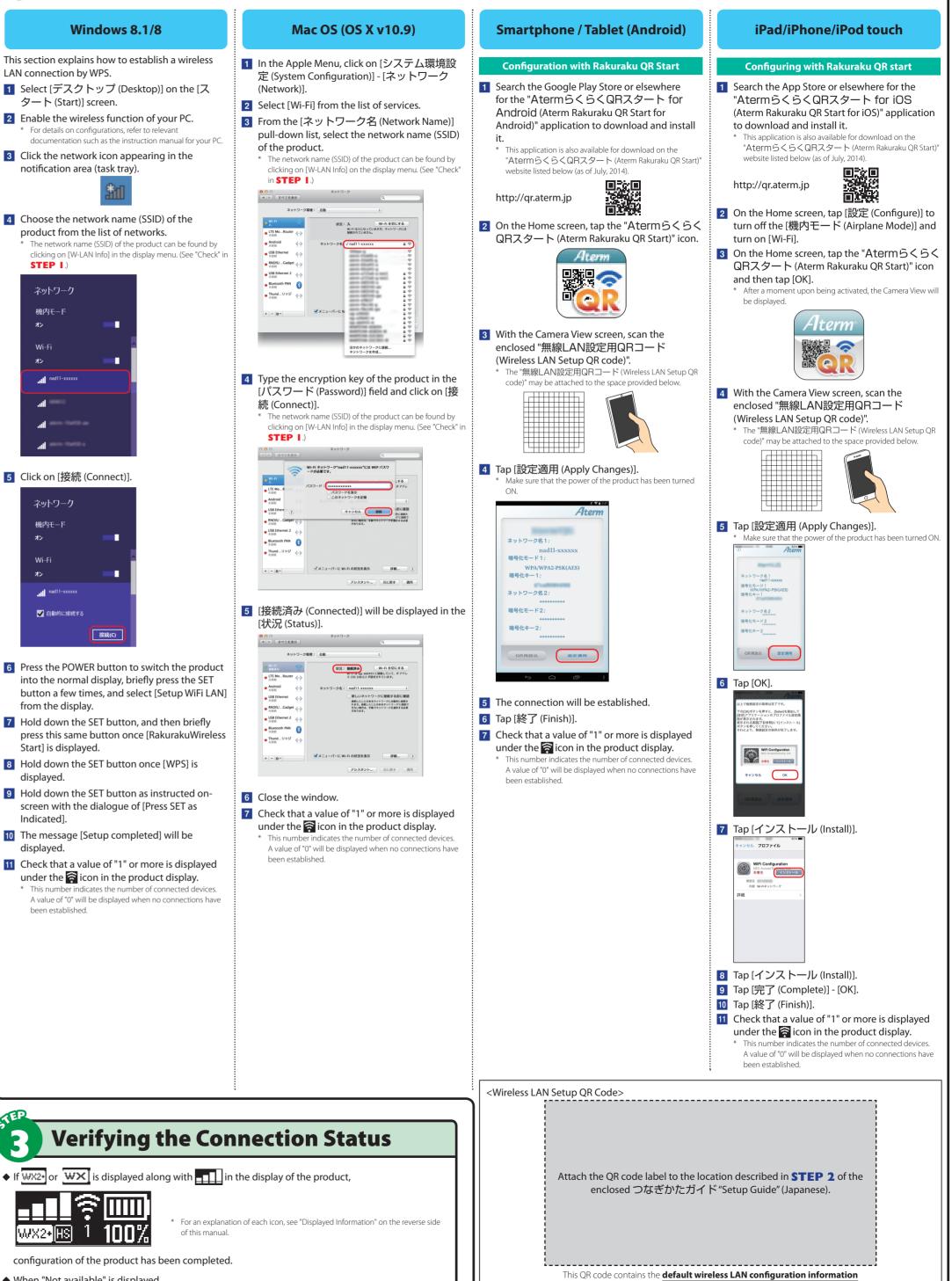

# Connecting to the Product from a PC, Smartphone or the Like

configure the connection destination in **STEP 4** on the reverse side.

(network name (SSID), encryption mode, encryption key) for this product.

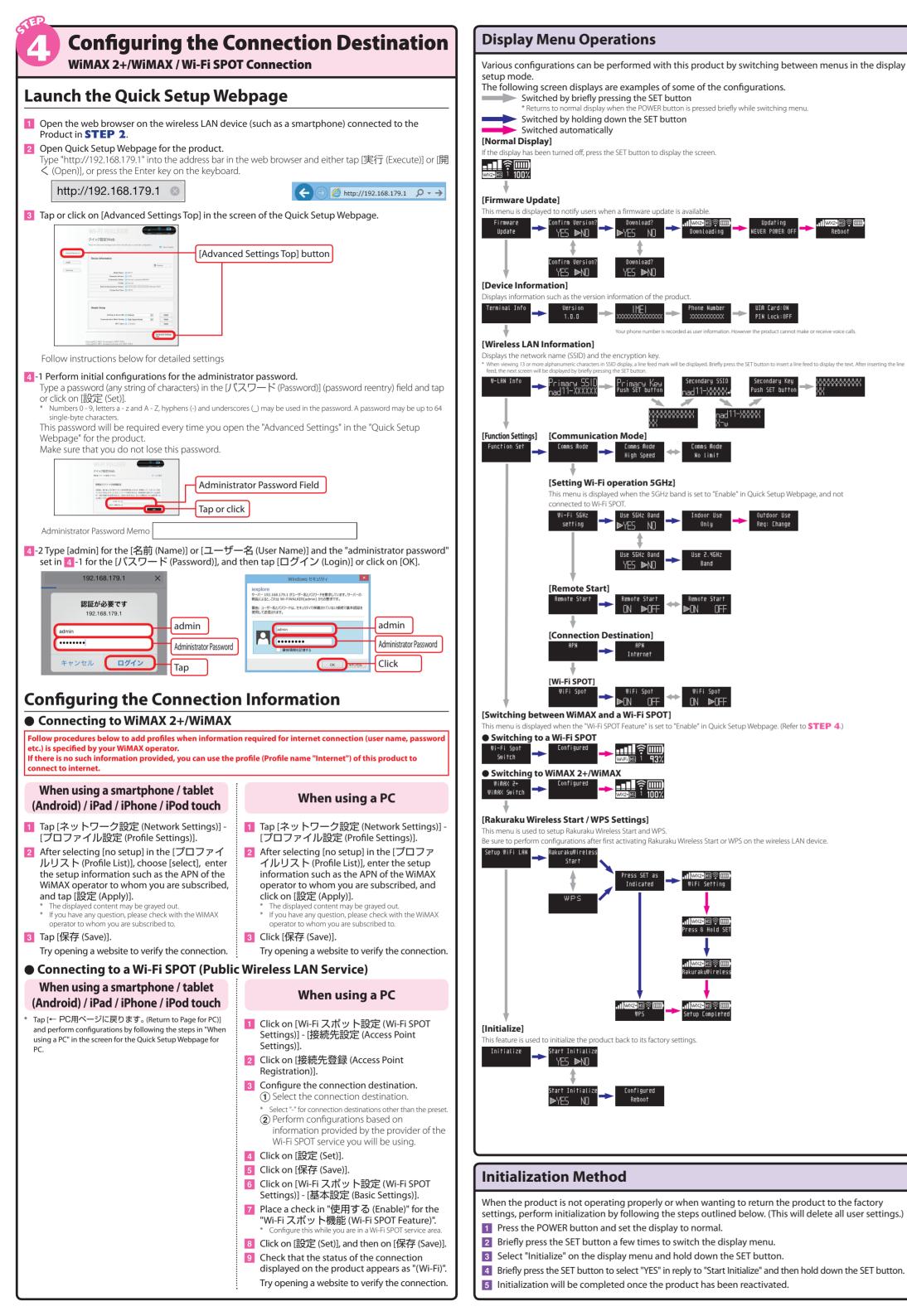

#### **Displayed Information**

Notification icons that indicate notifications, status icons that indicate the status of the product, and messages during product configurations are displayed on the product display. The screen will be automatically switched off due to an automatic function equipped with a timer. Press the POWER button to turn the display back on

#### Normal display

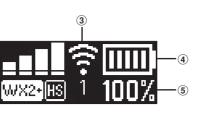

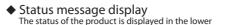

WiFi Setting

part of the screen.

#### [Main Status Icons]

| [Status bar]                        |                           |              |                                                                                             |
|-------------------------------------|---------------------------|--------------|---------------------------------------------------------------------------------------------|
| Name                                | Indicator                 | State        | Explanation                                                                                 |
| <ol> <li>Reception level</li> </ol> |                           | Illuminating | Indicates the signal strength of WiMAX 2+ in 5 levels                                       |
|                                     | <b></b>                   | Illuminating | Indicates the signal strength of WiMAX / Wi-Fi SPOT in 6 levels                             |
|                                     | <b>L</b>                  | Illuminating | In wireless LAN Access point mode                                                           |
| ② Connection status                 | WX2+                      | Illuminating | Indicates that the product is connected to the Internet with WiMAX 2+                       |
|                                     | 0072*                     | Blinking     | Indicates that a connection to the Internet is trying to be established with WIMAX 2+       |
|                                     | wx                        | Illuminating | Indicates that the product is connected to the Internet with WiMAX                          |
|                                     | <u></u>                   | Blinking     | Indicates that a connection to the Internet is trying to be established with WIMAX          |
|                                     | WiFi                      | Illuminating | Indicates that the product is connected to the Internet with Wi-Fi SPOT                     |
|                                     | WIFI                      | Blinking     | Indicates that a connection to the Internet is trying to be established with Wi-Fi SPOT     |
|                                     | HS                        | Illuminating | Indicates that the product is set to the High Speed Mode                                    |
|                                     | NL                        | Illuminating | Indicates that the product is set to the No Limit Mode                                      |
|                                     | $\mathbb{T}_{\mathbf{X}}$ | Illuminating | Indicates that the device is outside the WiMAX 2+/WiMAX/Wi-Fi SPOT service area             |
|                                     | <u> A</u> Pmode           | Illuminating | Indicates that the product is connected to the Internet with wireless LAN access point mode |
| ③ Wireless LAN status               | <b>((</b> 1-              | Illuminating | Indicates the status of the wireless LAN (numeral represents number of connected devices)   |
| ④ Battery status                    |                           | Illuminating | Indicates the remaining battery level on a scale of 6 levels                                |
|                                     |                           | Illuminating | Indicates that the battery is being charged                                                 |
| (5) Remaining battery level         | 100%                      | Illuminating | Provides an approximate visual indication of the remaining battery level                    |
| ⑥ Messages                          |                           |              | Indicates various messages.                                                                 |
|                                     |                           |              |                                                                                             |

#### Firmware Update

Main Unit

lew Program Released

Follow the steps listed below to update the firmware.

1 Press the POWER button on the product and set the product in the normal display.

2 When the message "New Program Released" appears in the product display, briefly press the SET button to return the product to the normal display.

3 While the display appears in normal display, briefly press the SET button to switch the display

4 On the display menu, select "Firmware Update" and hold down the SET button.

5 When the message "Confirm Version?" is displayed, briefly press the SET button to select "YES" and then hold down the SET button.

6 When the message "Download?" is displayed, briefly press the SET button to select "YES". 7 Hold down the SET button and release it when "Downloading" appears.

While the update is in progress, the message "Updating NEVER POWER OFF" will be displayed

8 When the update has been completed, the product will automatically reactivate and the display will appear.

#### Smartphone Application "NEC WiMAX 2+ Tool"

By using "NEC WiMAX 2+ Tool", an application designed exclusively for this product, it is possible to view information of the product on your smartphone, etc. and perform operations to switch to or pause Wi-Fi SPOT services.

The Android edition enables remote-activation from the exclusive application. Search the Google Play or App Store for "NEC WiMAX 2+ Tool" to download and install this exclusive application.

# Be sure to configure the password before activating the exclusive application.

\* If the message "管理者パスワードが設定されていません 管理者パスワードを設定しますか (The administrator password has not been set. Would you like to set the administrator password)" is displayed when the exclusive application activated, set the password by following the instruction on-screen. Administrator Password Memo

> Take note of the administrator password as it will be required in order to configure the product. If you have forgotten the administrator password, it will not be possible to access the screen of the Quick Setup Webpage and it will be necessary to initialize the product and redo all co

This product can be used with OSs such as Windows®, Macintosh, Linux etc. which support TCP/IP protocol stack (Japanese OS only)

However, the following OSs are supported during USB connection Windows<sup>®</sup> 8.1, Windows<sup>®</sup> 8, Windows<sup>®</sup> 7 Japanese version, 32bit (x86) version and/or 64bit (x64) version, Japanese version of WindowsVista® (SP2 and later) 32bit (x86) version and Mac OS X v10.5 (Intel), v10.6 (Intel), v10.7 (Intel), v10.8 (Intel), v10.9 (Intel).

The following WWW Browsers are available when performing settings in Quick Setup Webpage.

- Windows<sup>®</sup> 8.1 supporting;
- Internet Explorer 11.0
- Firefox 28
- Google Chrome 33
- Opera 20 Windows<sup>®</sup> 8 supporting;
- Internet Explorer 10.0 Firefox 28

| ,<br>y). | • Google Chrome 33<br>• Opera 20                                                                                                  |
|----------|----------------------------------------------------------------------------------------------------|
| n.       | Windows® 7 supporting;<br>• Internet Explorer 8.0/9.0/10.0/11.0<br>• Firefox 28<br>• Google Chrome 33<br>• Opera 20               |
|          | Windows Vista® (SP2 and later) supporting;<br>• Internet Explorer 7.0/8.0/9.0<br>• Firefox 28<br>• Google Chrome 33<br>• Opera 20 |
|          | Mac OS X v10.9 supporting                                                                                                    |

- Safari 7.0
- Firefox 28
- Google Chrome 33
- Opera 20
- Mac OS X v10.7/v10.8 supporting

## **Product Specifications**

| Physical dimensions (W x H x D)     | Approx. 109 (W) $\times$ 65 (H) $\times$ 8.2 (D) mm                   |
|-------------------------------------|-----------------------------------------------------------------------|
| Weight                              | Approx. 81g                                                           |
| Interface                           | USB2.0 High Speed (microUSB terminal) *3                              |
| Display                             | Organic electroluminescence display (monochromatic), approx. 0.8 inch |
| Power supply                        | DC5.0V, 1.5A                                                          |
| Battery pack                        | Lithium ion, 3.8V, 2100mAh                                            |
|                                     | Waiting state: Approx. 30 hours                                       |
| ontinuous standby time *1           | Idle state (Remote start available): Approx. 300 hours                |
|                                     | Idle state (Remote start not available): Approx. 500 hours            |
| Continuous communication time *1 *2 | When connected on WiMAX 2+: Approx. 420 minutes                       |
| Continuous communication time ****  | When connected on WiMAX: Approx. 630 minutes                          |
| One section and inclusion and       | Operating temperature range: 5°C to 35°C                              |
| Operating environment               | Operating humidity range: 35% to 85%                                  |
| Charging time                       | Approx. 150 minutes (using the enclosed AC adapter)                   |

\*2: The continuous communication time when connected to a single wireless LAN device.

\*3: Use of USB2.0 is recommended as a sufficient transfer rate cannot be achieved with USB1.1. It should be noted that operation is not guaranteed with all computers that are supported. W/A N

|  | Communication methods | WiMAX 2+, WiMAX, Wi-Fi (compliant with IEEE802.11ac/n/a/g/b) |  |
|--|-----------------------|--------------------------------------------------------------|--|
|  | Supported frequencies | WiMAX 2+/WiMAX: 2.5GHz                                       |  |
|  |                       | Wi-Fi: 2.4GHz/5GHz                                           |  |
|  |                       |                                                              |  |

|                                                                  | LAN                            |                                             |  |
|------------------------------------------------------------------|--------------------------------|---------------------------------------------|--|
| Communication method Wi-Fi (compliant with IEEE802.11ac/n/a/g/b) |                                | Wi-Fi (compliant with IEEE802.11ac/n/a/g/b) |  |
| Supported frequencies Wi-Fi: 2.4GHz/5GHz                         |                                | Wi-Fi: 2.4GHz/5GHz                          |  |
|                                                                  |                                | WEP: 128bit                                 |  |
|                                                                  | Wi-Fi security methods         | WPA-PSK: TKIP / AES                         |  |
|                                                                  |                                | WPA2-PSK: TKIP / AES                        |  |
|                                                                  | Maximum number of simultaneous | Wi-Fi: 10 devices / USB: 1 device           |  |
|                                                                  |                                |                                             |  |

AC adapter

|                | Input                 | AC100 to 240V, 50/60Hz                            |  |
|----------------|-----------------------|---------------------------------------------------|--|
|                | Output                | DC5.0V, 1.0A                                      |  |
| AC adapter     | Physical dimensions   | Approx. 47 (W) $\times$ 54 (H) $\times$ 19 (D) mm |  |
|                | Weight                | Approx. 41g                                       |  |
|                | Operating environment | Operating temperature range: 5°C to 35°C          |  |
|                | Operating environment | Operating humidity range: 35% to 85%              |  |
|                | Length                | Approx. 1.0m                                      |  |
| microUSB cable | Weight                | Approx. 30g                                       |  |
|                | Interface             | USB plug: Type A                                  |  |
|                | Interface             | microUSB: Type B                                  |  |

| • Safari 6.1<br>• Firefox 28<br>• Google Chrome 33<br>• Opera 20                                  |
|---------------------------------------------------------------------------------------------------|
| Mac OS X v10.6 supporting<br>• Safari 5.1<br>• Firefox 28<br>• Google Chrome 33<br>• Opera 20     |
| Mac OS X v10.5 supporting<br>• Safari 5.0                                                         |
| Android (2.3/3.0/3.1/3.2/4.0/4.1/4.2/4.3) supporting <ul> <li>Android standard browser</li> </ul> |
| iOS (5.0/5.1/6.0/6.1/7.0) supporting <ul> <li>iOS standard browser</li> </ul>                     |

Aterm is a registered trademark of NEC Corporation. Rakuraku wireless start and Rakuraku QR start are registered trademarks of NEC Platforms, Ltd. Windows is a registered trademark of Microsoft Corporation in the United States and/or other countries. Mac, Macintosh, Mac OS, OS X, iPad, iPhone and iPod touch are trademarks of Apple Inc. registered in the United States and/other countries. App Store is a service mark of Apple Inc. The iPhone trademark is used under license from Aiphone Co., Ltd. Internet Explorer is a trademark or registered trademark of Microsoft Corporation in the United States and/or other countries. ■ Firefox\* is a trademark or registered trademark of US Mozilla Foundation in the United States and/or other countries. ■ Opera is a trademark or registered trademark of Opera Software ASA ■ Android and Play Store are trademarks of Google Inc ■ 'QR Code'' is a registered trademark of DENSO WAVE INCORPORATED. ■ Other company names, brand names, service names and so on are trademarks or registered trademarks of their respective owners. TM and the ® mark may be omitted in this manual. © NEC Platforms, Ltd. 2014 This manual may not be duplicated or updated, or duplicate copies of the manual distributed, without prior written permission from NEC Platforms, Ltd.